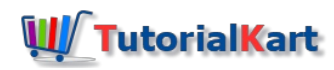

# Salesforce Dev Hub Setup

Salesforce DX allows developers to create Scratch Orgs, these scratch Orgs are the used to build an application using Source-driven development. As per Source-driven development, Source code is stored in Version Control systems (VCS).

## Salesforce Dev Hub Setup

To create Scratch Orgs, enable Dev Hub in our Salesforce organisation, download & Install Salesforce DX CLI and configure Salesforce Dev Hub setup.

- By enabling Dev Hub in Salesforce, we can create and manage Scratch Orgs from command line.
- We can view Scratch Org information and link namespace Orgs.

## Enabling Salesforce Dev Hub

Following the steps given below.

- Login to your Production Org (or) business Org. User can start using the trail version of the developer hub at [\[https://developer.salesforce.com/promotions/orgs/dx-signup](https://developer.salesforce.com/promotions/orgs/dx-signup)]. The trail edition is valid for 30 days.
- Navigate to **Develop** |**Dev Hub** or enter Dev Hub in the Quick Find box.

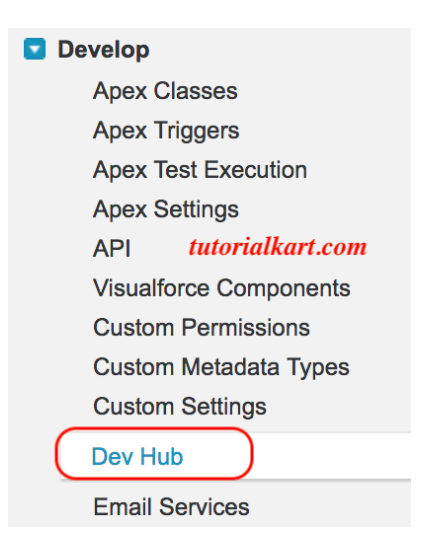

Click on enable, to enable Dev Hub and also enable unlocked packages and second generation managed packages to develop 2GP packages.

#### **Enable Dev Hub**

Enable Packaging to:

- 1. Develop and distribute unlocked packages for Salesforce customers Unlocked packages are created by developers yet provide admins the flexibility to make changes directly in the production org.
- 2. Develop and distribute second-generation managed packages (Beta) for Salesforce partners A managed second-generation package is similar to a first-generation managed package but provides additional features and flexibility.

Note: You can't disable this setting

tutorialkart.com

Enabled

Enabled

By clicking below, you agree to the Non-GA Service Agreement.

Enable Unlocked Packages and Second-Generation Managed Packages (Beta)

- **Enable packaging to develop and distribute unlocked packages for salesforce customers.**
- To develop and distribute second-generation manages packages for Salesforce partner.

## Download Salesforce CLI

Salesforce Command Line Interface (CLI) is a powerful tool which removes complexity and deliver flexible and configurable Scratch Orgs. To create Scratch Org, Salesforce CLI should be installed in your local system.

Depending upon the Operating system, download Salesforce CLI from below table.

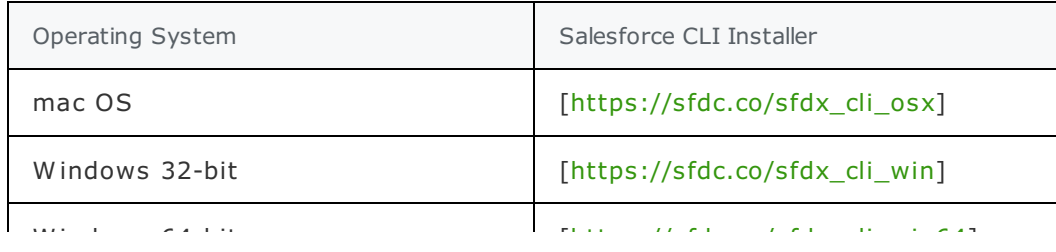

Mac and enter sfdx as shown below. Now Install Salesforce CLI in your local system. To check that installation is successful, open Terminal app in

Debian / Ubuntu x86 [\[https://sfdc.co/sfdx\\_cli\\_linux\\_x86](https://sfdc.co/sfdx_cli_linux_x86)] Last login: Sat Aug 18 15:20:41 on ttys000 [prasanth:~ prasanth\$ sfdx Usage: sfdx COMMAND Help topics, type sfdx help TOPIC for more details: tutorialkart.com tools for the Salesforce developer force help display help for <%= config.bin %> plugins add/remove/create CLI plug-ins update update the sfdx CLI prasanth:~ prasanth\$

### Salesforce Dev Hub setup login

We must create an alias DevHub and make it a default org. To create use the following command in terminal command window. Then a new salesforce login page will be opened, enter username and password.

Last login: Sat Aug 18 15:20:41 on ttys000 [prasanth:~ prasanth\$ sfdx Usage: sfdx COMMAND Help topics, type sfdx help TOPIC for more details: force tools for the Salesforce developer display help for <%= config.bin %> help plugins add/remove/create CLI plug-ins<br>
update update the sfdx CLI<br>
update update the sfdx CLI [prasanth:~ prasanth\$ sfdx force:auth:web:login -d -a DevHub

**Click allow to Allow access.** 

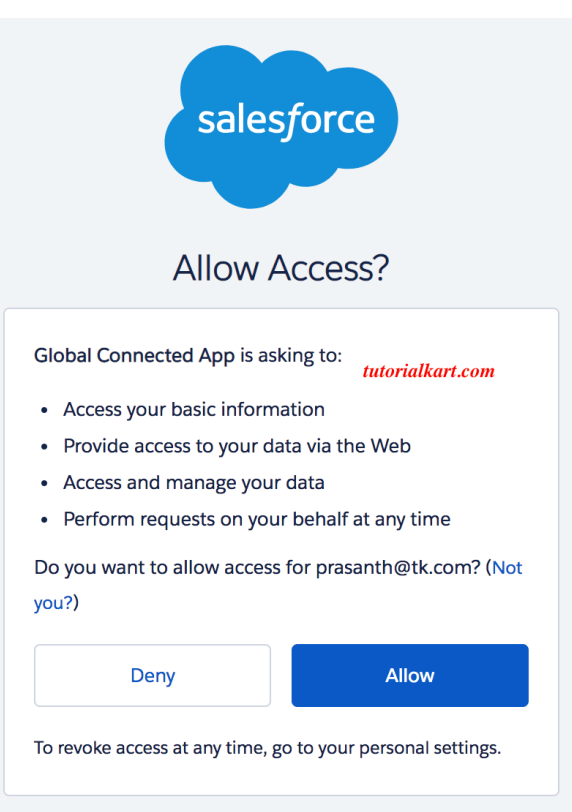

After authenticating the following message will appear on terminal.

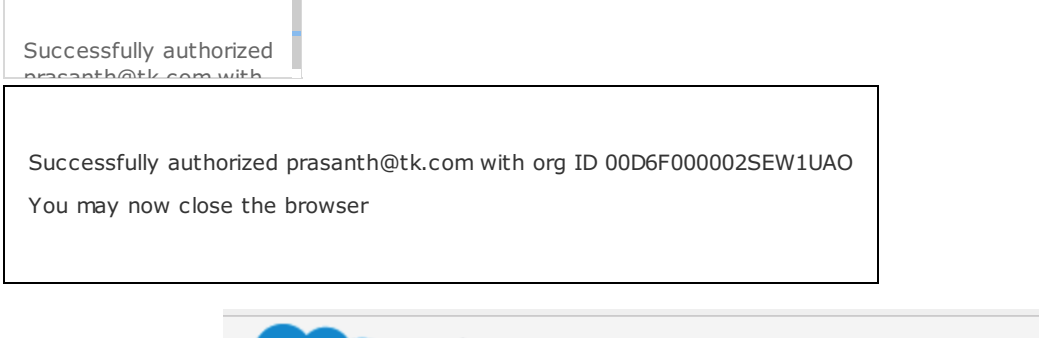

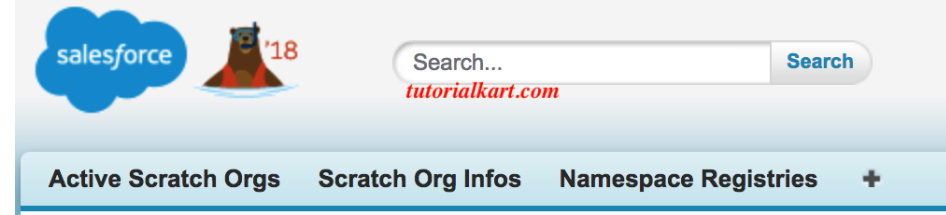

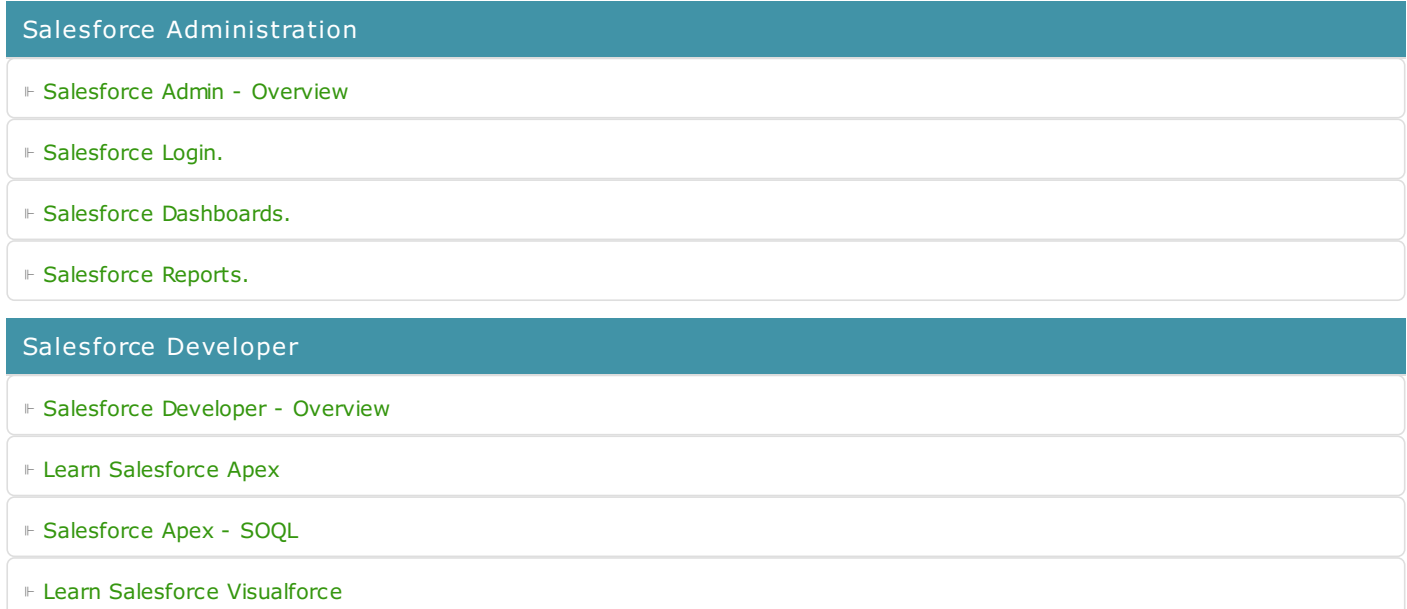